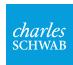

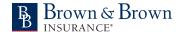

Brown & Brown, Inc. Employee Savings Plan (the "401(k) Plan")

Tutorial: Changing your 401(k) Plan contribution and investment elections.

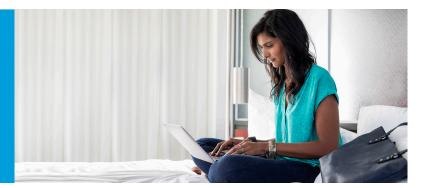

Follow these steps to review and update your 401(k) Plan account elections after logging in to workplace.schwab.com.

If you have any questions or need assistance, contact Participant Services at **1-800-724-7526** from 8 a.m. to 10 p.m. ET, Monday through Friday.

## Contribution rate: Go to Manage Account > Contributions > Change Contribution.

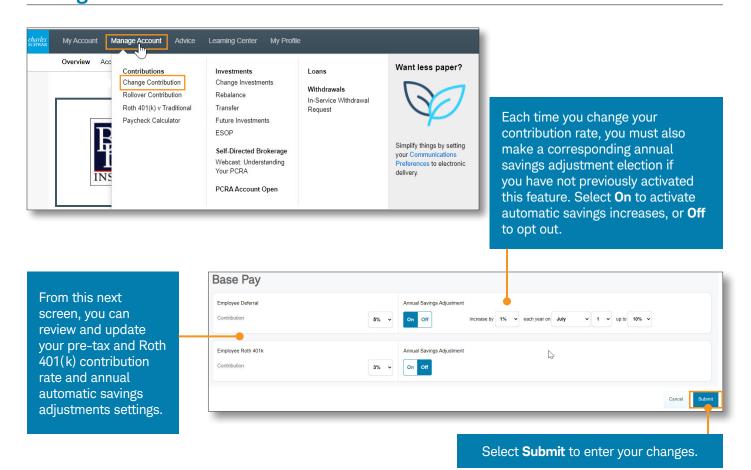

Images are for illustrative purposes only.

## Investment elections for future contributions: Go to Manage Account > Investments > Change Investments. Then select Future Contributions > Get Started.

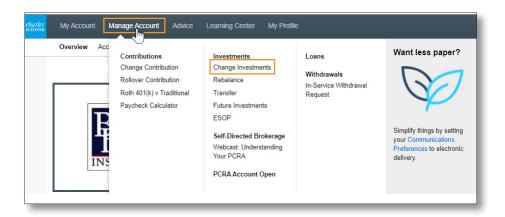

Select Create Your Own Portfolio to access the 401(k) Plan's target date fund and Planselected fund offering.

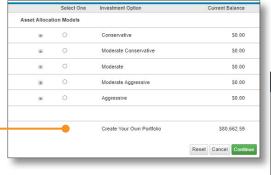

Images are for illustrative purposes only. A complete list of your investment options can be viewed at workplace.schwab.com.

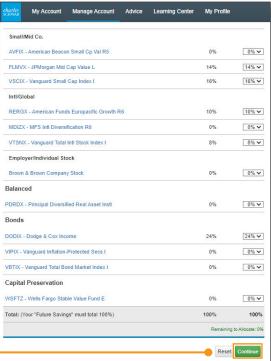

Review and update your investment allocation using the percentage drop-down menus. Your elected percentages must total 100%. Select **Continue** to review and finalize any changes.